## Saisie de données dans un bloc

Ouand vous devez entrer des données dans plusieurs cellules, vous pouvez gagner du temps et vous épargner des efforts de frappe en définissant d'abord le bloc de cellules visé, comme le représente la figure 1-9. Ensuite, quand vous appuyez sur ENTRÉE, les données sont validées dans la cellule courante et la cellule suivante du bloc est sélectionnée automatiquement, ce qui élimine le besoin de cliquer dans la cellule suivante ou d'appuyer sur une touche fléchée.

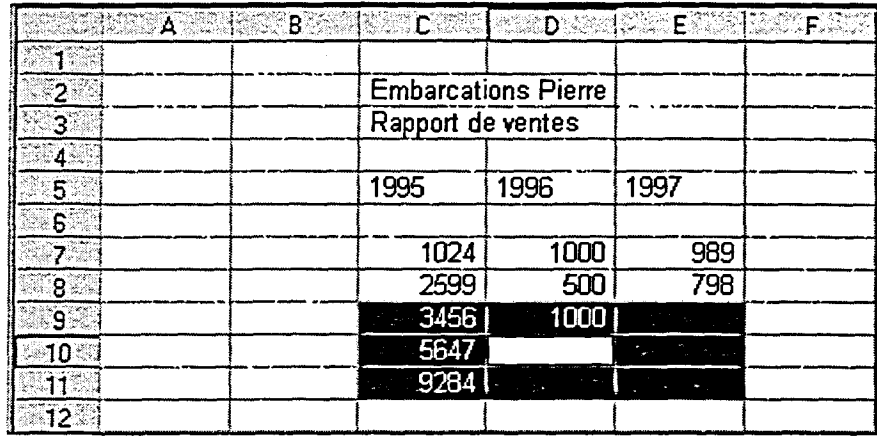

Figure 1-9 : Saisie de données dans un bloc de cellules

**PROCÉDURE** 

Pour entrer des données dans un bloc :

- 1. Faites glisser le pointeur de la souris sur les cellules à inclure dans le bloc.
	- ou
- 1. Sélectionnez les cellules qui doivent composer le bloc en vous servant de la touche MAJ et de la touche fléchée appropriée.
- 2. Tapez les données de la première cellule.
- 3. Appuyez sur ENTRÉE pour passer à la cellule suivante.
- 4. Tapez les données de la deuxième cellule.
- 5. Reprenez les étapes 3 et 4 pour toutes les données à entrer.